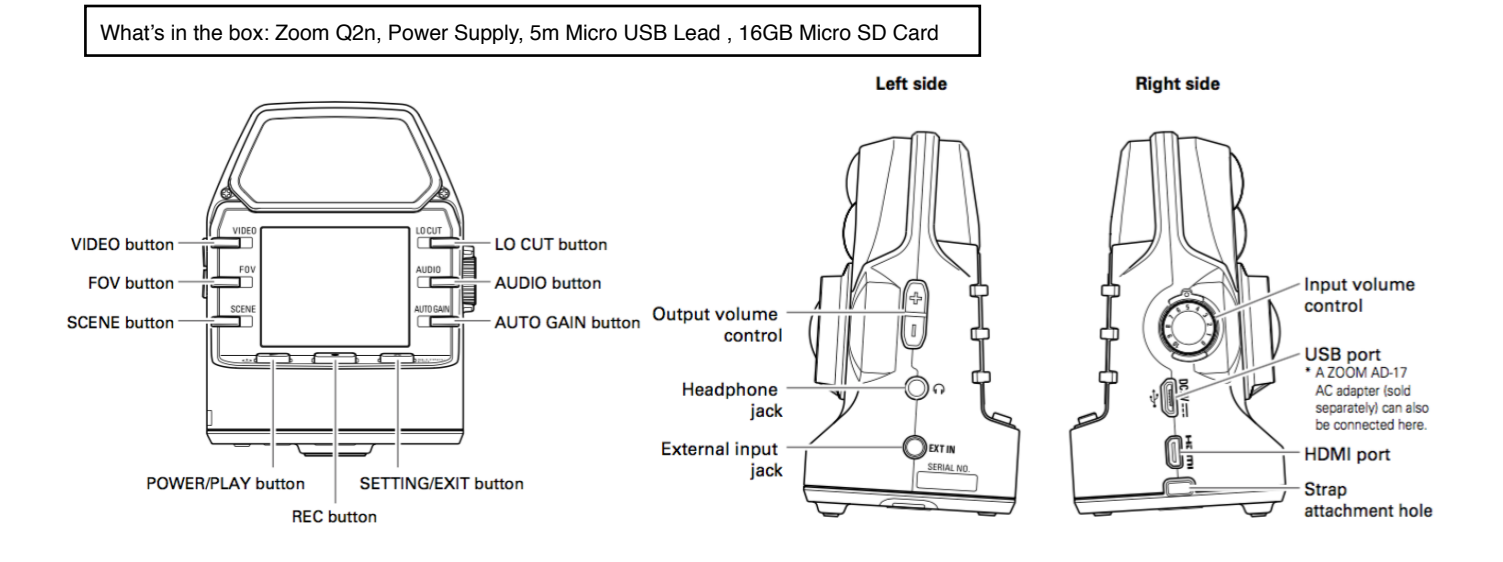

The Zoom Q2n is capable of recording very high quality audio and Video using it's wide angle lens.

- 1. Power Zoom Q2n on by pressing **Power/Play** button.
- 2. Choose a video file formatting the **VIDEO** button (1080/25, 1080/24, 720/25, 720/24, OFF).
- 3. You can set you shot using the **FOV** button to adjust Zoom and the **SCENE** button to adjust image colour/lighting state.
- 4. Set a mic **Gain** level with the **Input Volume Control** (right) and check level on meters (We recommend a peak level of around -6). For class recording you can use the **AUTO GAIN** button (press for different scenarios: Concert, Solo, Meeting, OFF)
- 5. Press **Record** to Start, **Record** again to stop. You can then preview your recording using **Play**
- **6. Files can be copied off using the supplied USB Cable**
- 7. Hold down the Power/Play button to turn the device off again.

Scan This QR Code for the full user manual or visit [avsupport.trinitylaban.ac.uk](http://avsupport.trinitylaban.ac.uk)

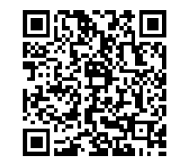